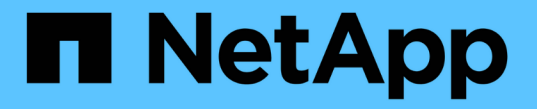

# 클러스터 관리**(**클러스터 관리자만 해당**)** ONTAP 9

NetApp September 12, 2024

This PDF was generated from https://docs.netapp.com/ko-kr/ontap/system-admin/display-nodes-clustertask.html on September 12, 2024. Always check docs.netapp.com for the latest.

# 목차

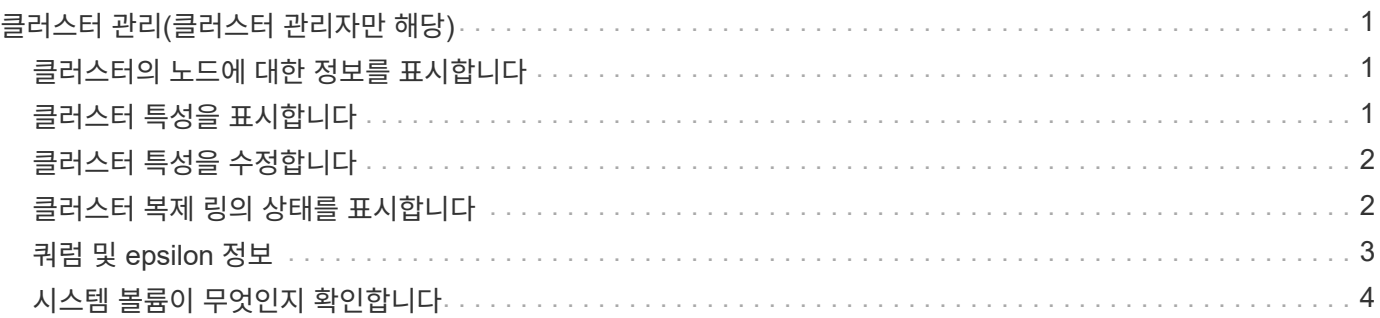

# <span id="page-2-0"></span>클러스터 관리**(**클러스터 관리자만 해당**)**

### <span id="page-2-1"></span>클러스터의 노드에 대한 정보를 표시합니다

노드 이름, 노드가 정상 상태인지, 클러스터에 참여할 수 있는지 여부를 표시할 수 있습니다. 고급 권한 수준에서는 노드에 epsilon이 있는지 여부도 표시할 수 있습니다.

단계

1. 클러스터의 노드 정보를 표시하려면 cluster show 명령을 사용합니다.

출력에 노드가 epsilon을 보유하고 있는지 여부를 표시하려면 고급 권한 수준에서 명령을 실행합니다.

클러스터의 노드 표시 예

다음 예는 4노드 클러스터의 모든 노드에 대한 정보를 표시합니다.

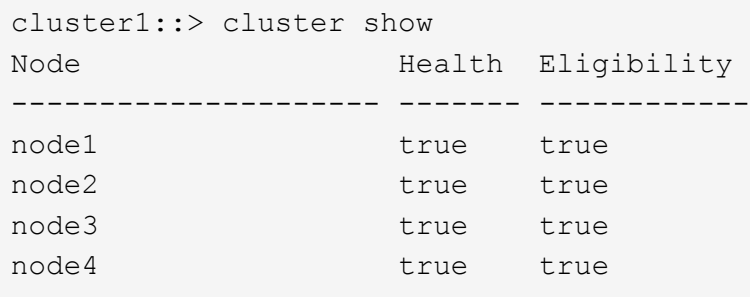

다음 예제에서는 고급 권한 수준의 ""node1"" 노드에 대한 자세한 정보를 표시합니다.

cluster1::> set -privilege advanced Warning: These advanced commands are potentially dangerous; use them only when directed to do so by support personnel. Do you want to continue? {y|n}: y cluster1::\*> cluster show -node node1 Node: node1 Node UUID: a67f9f34-9d8f-11da-b484-000423b6f094 Epsilon: false Eligibility: true Health: true

# <span id="page-2-2"></span>클러스터 특성을 표시합니다

클러스터의 UUID(고유 식별자), 이름, 일련 번호, 위치 및 연락처 정보를 표시할 수 있습니다.

1. 클러스터의 속성을 표시하려면 'cluster identity show' 명령을 사용합니다.

클러스터 속성을 표시하는 예 다음 예제에는 클러스터의 이름, 일련 번호, 위치 및 연락처 정보가 표시됩니다.

```
cluster1::> cluster identity show
            Cluster UUID: 1cd8a442-86d1-11e0-ae1c-123478563412
            Cluster Name: cluster1
 Cluster Serial Number: 1-80-123456
        Cluster Location: Sunnyvale
         Cluster Contact: jsmith@example.com
```
# <span id="page-3-0"></span>클러스터 특성을 수정합니다

필요에 따라 클러스터 이름, 위치, 연락처 정보 등과 같은 클러스터의 속성을 수정할 수 있습니다.

이 작업에 대해

클러스터 생성 시 설정되는 클러스터의 UUID는 변경할 수 없습니다.

단계

1. 클러스터 속성을 수정하려면 'cluster identity modify' 명령을 사용합니다.

'-name' 매개 변수는 클러스터의 이름을 지정합니다. 클러스터 ID 수정 man 페이지에는 클러스터 이름을 지정하는 규칙이 설명되어 있습니다.

'-location' 매개 변수는 클러스터의 위치를 지정합니다.

'-contact' 파라미터는 이름, 이메일 주소 등의 연락처 정보를 지정한다.

클러스터 이름을 바꾸는 예

다음 명령을 실행하면 현재 클러스터(""cluster1")의 이름이 ""cluster2""로 변경됩니다.

cluster1::> cluster identity modify -name cluster2

### <span id="page-3-1"></span>클러스터 복제 링의 상태를 표시합니다

클러스터 복제 링의 상태를 표시하여 클러스터 전체 문제를 진단할 수 있도록 지원할 수 있습니다. 클러스터에 문제가 있는 경우 지원 담당자가 문제 해결을 위해 이 작업을 수행하도록 요청할 수 있습니다.

단계

1. 클러스터 복제 링의 상태를 표시하려면 고급 권한 수준에서 'cluster ring show' 명령을 사용합니다.

#### 클러스터 링 복제 상태 표시 예

다음 예에서는 Node0이라는 노드의 VLDB 복제 링 상태를 표시합니다.

```
cluster1::> set -privilege advanced
Warning: These advanced commands are potentially dangerous; use them only
when directed to do so by support personnel.
Do you wish to continue? (y or n): y
cluster1::*> cluster ring show -node node0 -unitname vldb
            Node: node0
       Unit Name: vldb
          Status: master
           Epoch: 5
     Master Node: node0
      Local Node: node0
        DB Epoch: 5
DB Transaction: 56
 Number Online: 4
        RDB UUID: e492d2c1-fc50-11e1-bae3-123478563412
```
## <span id="page-4-0"></span>쿼럼 및 **epsilon** 정보

쿼럼 및 epsilon은 클러스터 상태 및 기능의 중요한 측정치로서, 클러스터를 통해 잠재적인 통신 및 연결 문제를 해결하는 방법을 함께 나타냅니다.

Quorum\_은 완전히 작동하는 클러스터를 위한 전제 조건입니다. 클러스터가 쿼럼에 있으면 대부분의 노드가 정상 상태이며 서로 통신할 수 있습니다. 쿼럼이 손실되면 클러스터는 정상적인 클러스터 작업을 수행할 수 없게 됩니다. 모든 노드가 데이터의 단일 뷰를 공유하므로 한 번에 하나의 노드 집합만 쿼럼을 가질 수 있습니다. 따라서 서로 통신하지 않는 두 개의 노드가 서로 다른 방식으로 데이터를 수정할 수 있는 경우 더 이상 데이터를 단일 데이터 뷰로 조정할 수 없습니다.

클러스터의 각 노드는 하나의 node\_master\_를 선택하는 voting 프로토콜에 참여하며 나머지 각 노드는 \_secondary\_입니다. 마스터 노드는 클러스터 전체에서 정보를 동기화하는 역할을 합니다. 쿼럼이 형성되면 투표가 계속된다. 마스터 노드가 오프라인이 되고 클러스터가 여전히 쿼럼에 있으면 새 마스터는 온라인 상태로 유지되는 노드에 의해 선택됩니다.

노드의 수가 짝수인 클러스터에서 타이 가능성이 있기 때문에 노드 하나에 epsilon 라는 추가 분수 투표 가중치가 있습니다. 대규모 클러스터의 동일한 두 부분 간의 연결이 실패할 경우 epsilon이 포함된 노드 그룹은 모든 노드가 정상 상태라고 가정하고 quorum을 유지합니다. 예를 들어, 다음 그림에서는 노드 2개에 장애가 발생한 4노드 클러스터를 보여 줍니다. 그러나 남아 있는 노드 중 하나가 epsilon을 보유하기 때문에 양호한 노드의 대부분이 단순하지 않더라도 클러스터가 쿼럼에 남아 있습니다.

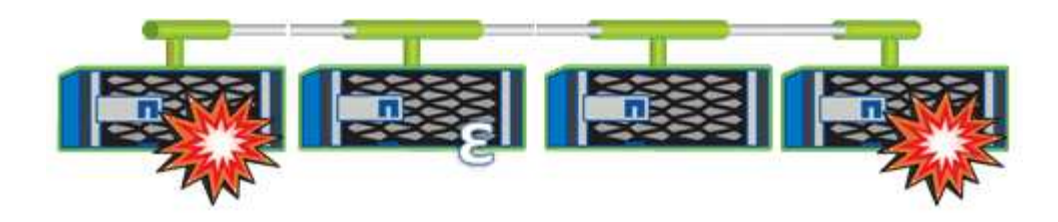

Epsilon은 클러스터를 생성할 때 첫 번째 노드에 자동으로 할당됩니다. epsilon이 있는 노드가 정상 상태가 아니거나 고가용성 파트너를 인수하거나 고가용성 파트너가 인수하는 경우 epsilon은 다른 HA 쌍의 정상 노드에 자동으로 재할당됩니다.

노드를 오프라인 상태로 전환하면 클러스터의 쿼럼 유지 기능에 영향을 줄 수 있습니다. 따라서 클러스터를 쿼럼에서 제외시키거나 quorum이 손실된 상태에서 한 번의 작동 중지가 발생하지 않는 작업을 시도할 경우 ONTAP에서 경고 메시지를 표시합니다. 고급 권한 수준에서 클러스터 quorum-service options modify 명령을 사용하여 quorum 경고 메시지를 비활성화할 수 있습니다.

일반적으로, 클러스터의 노드 간에 안정적인 연결을 가정하면 더 큰 클러스터는 더 작은 클러스터보다 더 안정적입니다. 노드 과반수의 단순한 정수에 epsilon을 더한 quorum 요구 사항은 노드 2개로 구성된 클러스터보다 노드 24개로 구성된 클러스터에서 유지하기가 더 쉽습니다.

2노드 클러스터는 쿼럼을 유지 관리하는 데 몇 가지 고유한 문제를 제시합니다. 2노드 클러스터는 epsilon을 보유하지 않는 \_cluster HA\_를 사용합니다. 대신 두 노드는 모두 지속적으로 폴링되므로 한 노드에 장애가 발생할 경우 다른 노드가 데이터에 대한 읽기/쓰기 액세스 권한을 완벽하게 갖추고 논리 인터페이스 및 관리 기능에 액세스할 수 있습니다.

# <span id="page-5-0"></span>시스템 볼륨이 무엇인지 확인합니다

시스템 볼륨은 파일 서비스 감사 로그의 메타데이터와 같은 특수 메타데이터가 포함된 FlexVol 볼륨입니다. 이러한 볼륨은 클러스터에서 볼 수 있으므로 클러스터에서 스토리지 사용을 완전히 고려할 수 있습니다.

시스템 볼륨은 클러스터 관리 서버(관리 SVM라고도 함)에서 소유하며 파일 서비스 감사가 활성화되어 있을 때 자동으로 생성됩니다.

'volume show' 명령을 사용하여 시스템 볼륨을 볼 수 있지만 다른 대부분의 볼륨 작업은 허용되지 않습니다. 예를 들어, 'volume modify' 명령을 사용하여 시스템 볼륨을 수정할 수 없습니다.

이 예에서는 클러스터 내의 데이터 SVM에 대해 파일 서비스 감사를 활성화할 때 자동으로 생성된 admin SVM의 시스템 볼륨 4개를 보여 줍니다.

cluster1::> volume show -vserver cluster1 Vserver Volume Aggregate State Type Size Available Used% --------- ------------ ------------ ---------- ---- ---------- ---------- ---- cluster1 MDV\_aud\_1d0131843d4811e296fc123478563412 aggr0 online RW 2GB 1.90GB 5% cluster1 MDV\_aud\_8be27f813d7311e296fc123478563412 root\_vs0 online RW 2GB 1.90GB 5% cluster1 MDV\_aud\_9dc4ad503d7311e296fc123478563412 aggr1 online RW 2GB 1.90GB 5% cluster1 MDV\_aud\_a4b887ac3d7311e296fc123478563412 aggr2 online RW 2GB 1.90GB 5% 4 entries were displayed.

Copyright © 2024 NetApp, Inc. All Rights Reserved. 미국에서 인쇄됨 본 문서의 어떠한 부분도 저작권 소유자의 사전 서면 승인 없이는 어떠한 형식이나 수단(복사, 녹음, 녹화 또는 전자 검색 시스템에 저장하는 것을 비롯한 그래픽, 전자적 또는 기계적 방법)으로도 복제될 수 없습니다.

NetApp이 저작권을 가진 자료에 있는 소프트웨어에는 아래의 라이센스와 고지사항이 적용됩니다.

본 소프트웨어는 NetApp에 의해 '있는 그대로' 제공되며 상품성 및 특정 목적에의 적합성에 대한 명시적 또는 묵시적 보증을 포함하여(이에 제한되지 않음) 어떠한 보증도 하지 않습니다. NetApp은 대체품 또는 대체 서비스의 조달, 사용 불능, 데이터 손실, 이익 손실, 영업 중단을 포함하여(이에 국한되지 않음), 이 소프트웨어의 사용으로 인해 발생하는 모든 직접 및 간접 손해, 우발적 손해, 특별 손해, 징벌적 손해, 결과적 손해의 발생에 대하여 그 발생 이유, 책임론, 계약 여부, 엄격한 책임, 불법 행위(과실 또는 그렇지 않은 경우)와 관계없이 어떠한 책임도 지지 않으며, 이와 같은 손실의 발생 가능성이 통지되었다 하더라도 마찬가지입니다.

NetApp은 본 문서에 설명된 제품을 언제든지 예고 없이 변경할 권리를 보유합니다. NetApp은 NetApp의 명시적인 서면 동의를 받은 경우를 제외하고 본 문서에 설명된 제품을 사용하여 발생하는 어떠한 문제에도 책임을 지지 않습니다. 본 제품의 사용 또는 구매의 경우 NetApp에서는 어떠한 특허권, 상표권 또는 기타 지적 재산권이 적용되는 라이센스도 제공하지 않습니다.

본 설명서에 설명된 제품은 하나 이상의 미국 특허, 해외 특허 또는 출원 중인 특허로 보호됩니다.

제한적 권리 표시: 정부에 의한 사용, 복제 또는 공개에는 DFARS 252.227-7013(2014년 2월) 및 FAR 52.227- 19(2007년 12월)의 기술 데이터-비상업적 품목에 대한 권리(Rights in Technical Data -Noncommercial Items) 조항의 하위 조항 (b)(3)에 설명된 제한사항이 적용됩니다.

여기에 포함된 데이터는 상업용 제품 및/또는 상업용 서비스(FAR 2.101에 정의)에 해당하며 NetApp, Inc.의 독점 자산입니다. 본 계약에 따라 제공되는 모든 NetApp 기술 데이터 및 컴퓨터 소프트웨어는 본질적으로 상업용이며 개인 비용만으로 개발되었습니다. 미국 정부는 데이터가 제공된 미국 계약과 관련하여 해당 계약을 지원하는 데에만 데이터에 대한 전 세계적으로 비독점적이고 양도할 수 없으며 재사용이 불가능하며 취소 불가능한 라이센스를 제한적으로 가집니다. 여기에 제공된 경우를 제외하고 NetApp, Inc.의 사전 서면 승인 없이는 이 데이터를 사용, 공개, 재생산, 수정, 수행 또는 표시할 수 없습니다. 미국 국방부에 대한 정부 라이센스는 DFARS 조항 252.227-7015(b)(2014년 2월)에 명시된 권한으로 제한됩니다.

#### 상표 정보

NETAPP, NETAPP 로고 및 <http://www.netapp.com/TM>에 나열된 마크는 NetApp, Inc.의 상표입니다. 기타 회사 및 제품 이름은 해당 소유자의 상표일 수 있습니다.